## Connect the power adapter and 1 press the power button

连接电源适配器并按下电源按钮 連接電源轉接器然後按下電源按鈕 電源アダプタを接続し、電源ボタンを押す

(DELL)

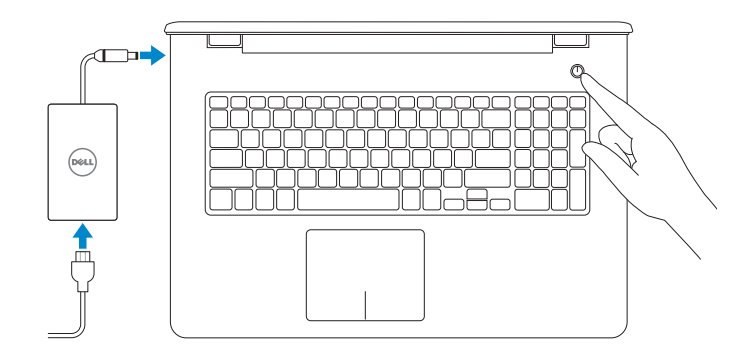

快速入门指南 快速入門指南

Product support and manuals 产品支持和手册 | 產品支援與手冊 製品サポートとマニュアル

Dell.com/support Dell.com/support/manuals Dell.com/support/windows Dell.com/support/linux

Contact Dell 与 Dell 联络 | 與 Dell 公司聯絡 デルへのお問い合わせ

Dell.com/contactdell

Regulatory and safety 管制和安全 | 管制與安全 認可と安全性

> 2015-06 Printed in China.

Dell.com/regulatory\_compliance

Regulatory model 管制型号 | 安規型號 認可モデル

P28E

Regulatory type 管制类型 | 安規類型 認可タイプ

P28E004

Computer model 计算机型号 | 電腦型號 コンピュータモデル

■■メモ:セキュリティ保護されたワイヤレスネットワークに接続している場合、 プロンプトが表示されたらワイヤレスネットワークアクセスのパスワードを入 力します。

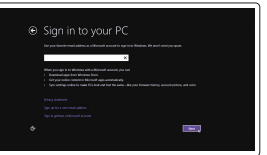

Inspiron 17-5759 Inspiron 17-5759 系列

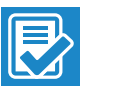

© 2015 Dell Inc. © 2015 Microsoft Corporation. © 2015 Canonical Ltd.

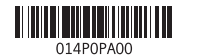

按照屏幕上的说明完成设置。 按照螢幕上的指示完成設定

## 2 Finish operating system setup

完成操作系统设置 | 完成作業系統設定 オペレーティングシステムのセットアップを終了する

#### Windows

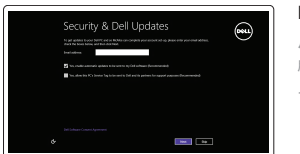

Enable security and updates 启用安全和更新 啟用安全性與更新 セキュリティとアップデートを有効にする

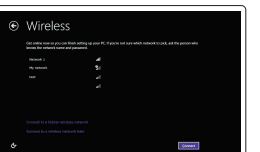

#### Connect to your network

连接到网络 連接網路 ネットワークに接続する

**NOTE:** If you are connecting to a secured wireless network, enter the password for the wireless network access when prompted.

■ 注: 如果您要连接加密的无线网络, 请在提示时输入访问该无线网络所需的密码。

么註:如果您要連線至安全的無線網路,請在提示下輸入存取無線網路的密碼。

Dell Backup Backup, recover, repair, or restore your computer and Recovery 备份、恢复、修复或还原您的计算机 備份、復原、修復或還原您的電腦 コンピュータをバックアップ、リカバリ、修復、リスト アする

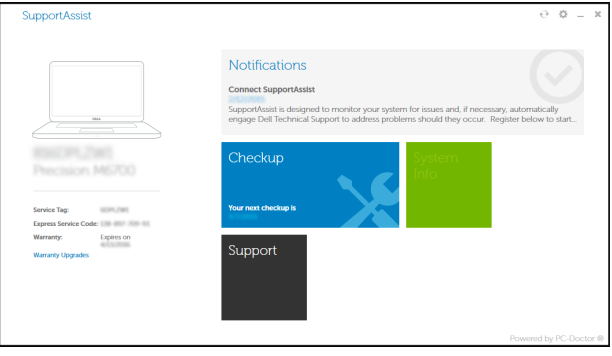

#### Sign in to your Microsoft account or create a local account

登录您的 Microsoft 帐户或创建本地帐户 登入您的 Microsoft 帳號或建立本機帳號 Microsoft アカウントにサインインする、また はローカルアカウントを作成する

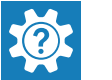

Ubuntu

Follow the instructions on the screen to finish setup.

画面に表示される指示に従ってセットアップを終了します。

Locate Dell apps in Windows

在 Windows 中查找 Dell 应用程序 | 在 Windows 中找到 Dell 應用程式

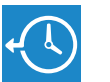

Windows で Dell アプリを見つける

SupportAssist Check and update your computer 检查和更新您的计算机 檢查並更新您的電腦 コンピュータを確認してアップデートする

SupportAssist **Notifications Connect SupportAssist** 大一 دھیے ہے **RIGHT/WS** 

### Register your computer

注册您的计算机 | 註冊您的電腦 コンピュータを登録する

Dell Help & Support Dell 帮助和支持 | Dell 說明及支援 Dell Help & Support

 $\mathbb{Z}_{\geq 0}$ Service Tag<br>Service Tag<br>Dopress Service Code **Q** Warranty SupportAssist Manual **o** Drivers

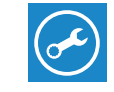

## Quick Start Guide

# Inspiron 17

5000 Series

### Features

功能部件 | 功能 | 外観

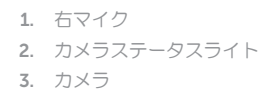

- 4. 左マイク
- 5. 電源アダプタポート
- 6. ネットワークポート
- 7. HDMI ポート
- 8. USB 3.0 ポート
- 9. メディアカードリーダー
- 10. 電源およびバッテリーステータスラ 21. サービスタグラベル イト / ハードドライブアクティビテ ィライト

11. 左クリックエリア

12. 右クリックエリア 13. ヘッドセットポート 14. USB 2.0 ポート (2) 15. オプティカルドライブ 16. セキュリティケーブルスロット

17. 電源ボタン

18. 認可ラベル(バッテリーベイ内)

19. バッテリー

20. バッテリーリリースラッチ

#### Play/Pause  $F5$

#### the control of the control of Play next track/chapter

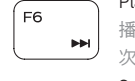

切换键盘背景灯(可选) | 切換鍵盤背光(選配) ——一プ キーボード背面ライトを切り替える(オプション)

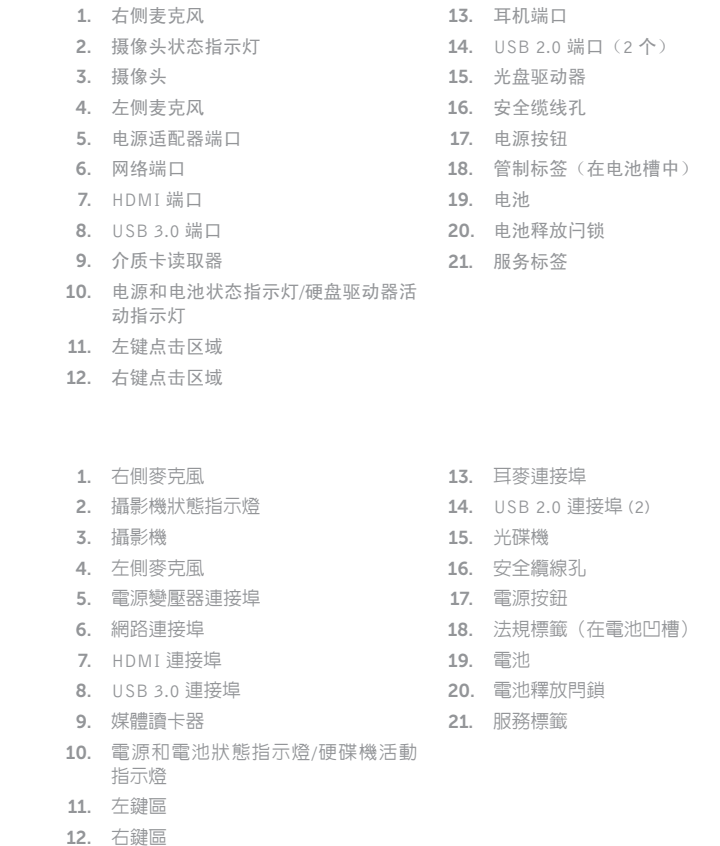

### Shortcut keys

快捷键 | 捷徑鍵 ショートカットキー

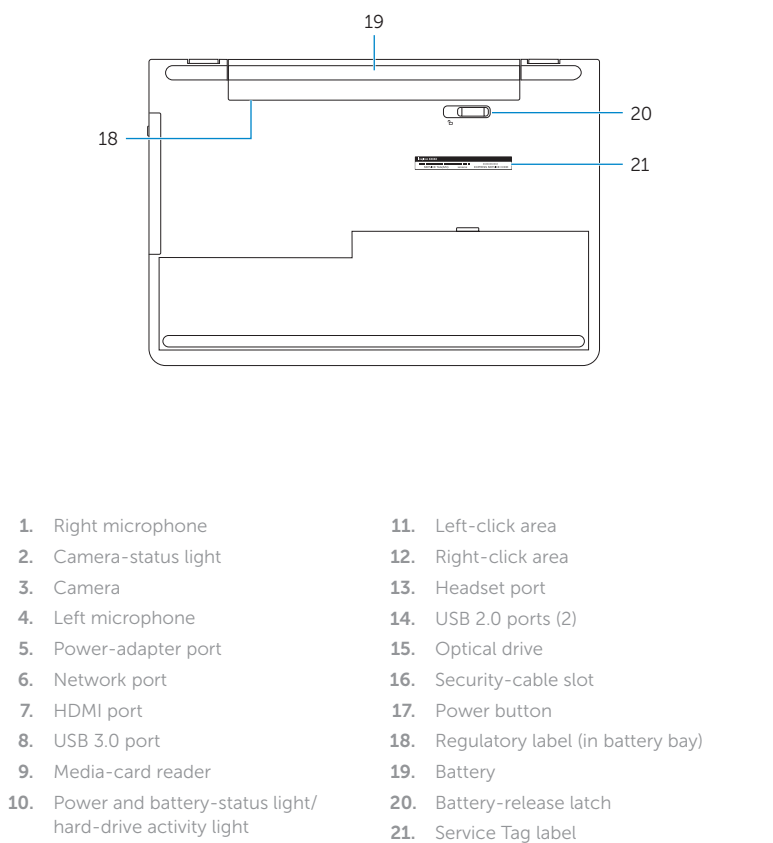

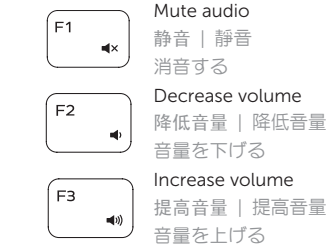

 $F4$ 

#### Play previous track/chapter

播放上一音轨 /单元 | 播放上一首曲目 /上一個章節 前のトラック /チャプターを再生する

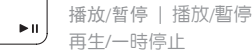

### 播放下一音轨 /单元 | 播放下一首曲目 /下一個章節 次のトラック /チャプターを再生する

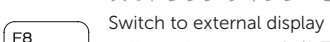

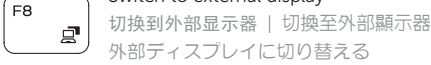

#### **Search**

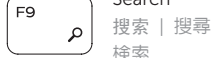

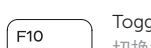

#### Toggle keyboard backlight (optional)

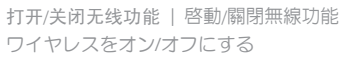

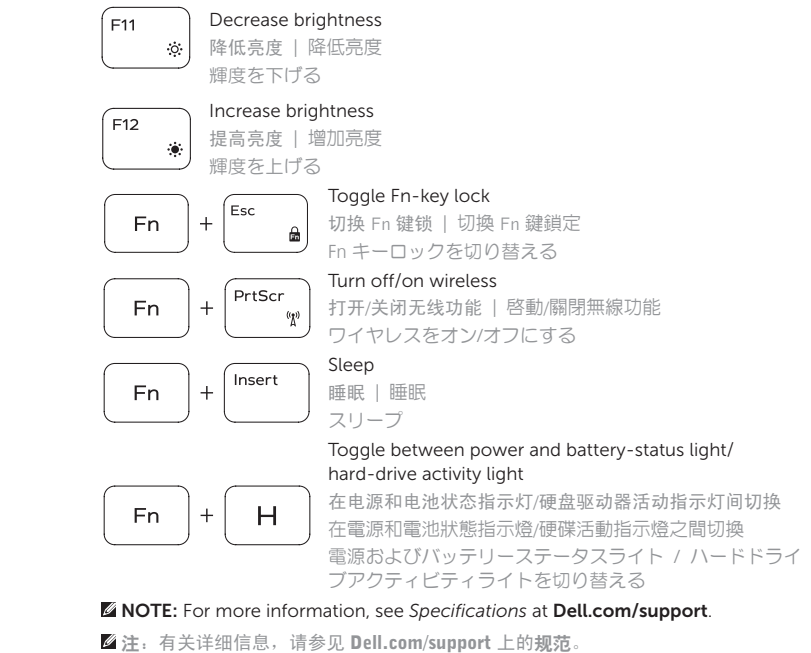

註:如需更多資訊,請參閱 Dell.com/support 中的規格。

 $\blacksquare$ メモ:詳細は、Dell.com/support の仕様を参照してください。

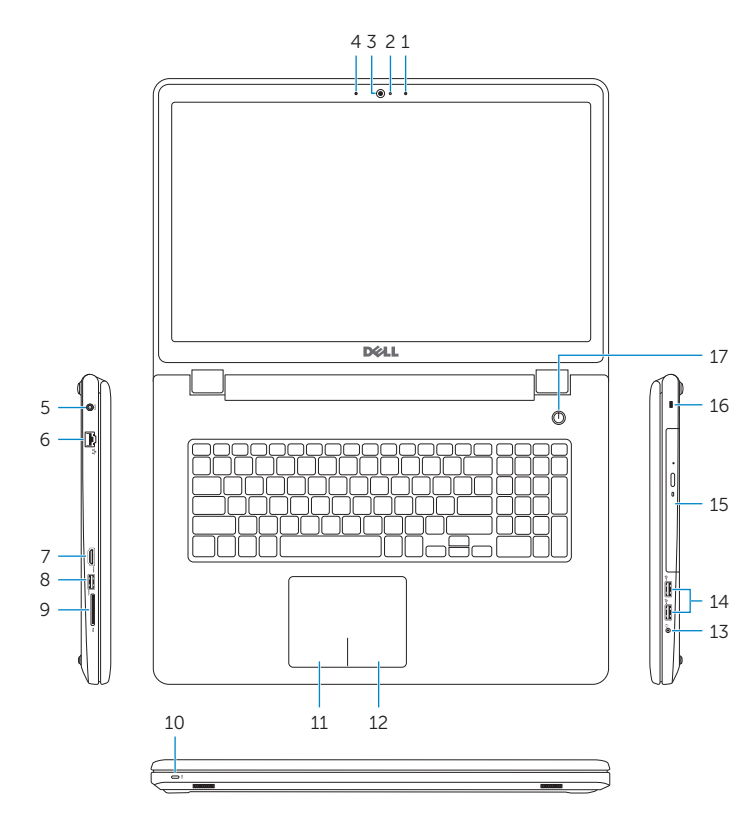